## **How to Change Sounds**

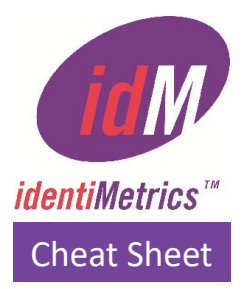

It's easy to change the positive ID sound (or happy sound) any time you wish in identiMetrics™!

Click on the logo on the top left of the identiMetrics Scan Manager™ to access a drop down menu.

Click on the Change Sounds menu item to view the available sounds that can be used for the positive ID sound.

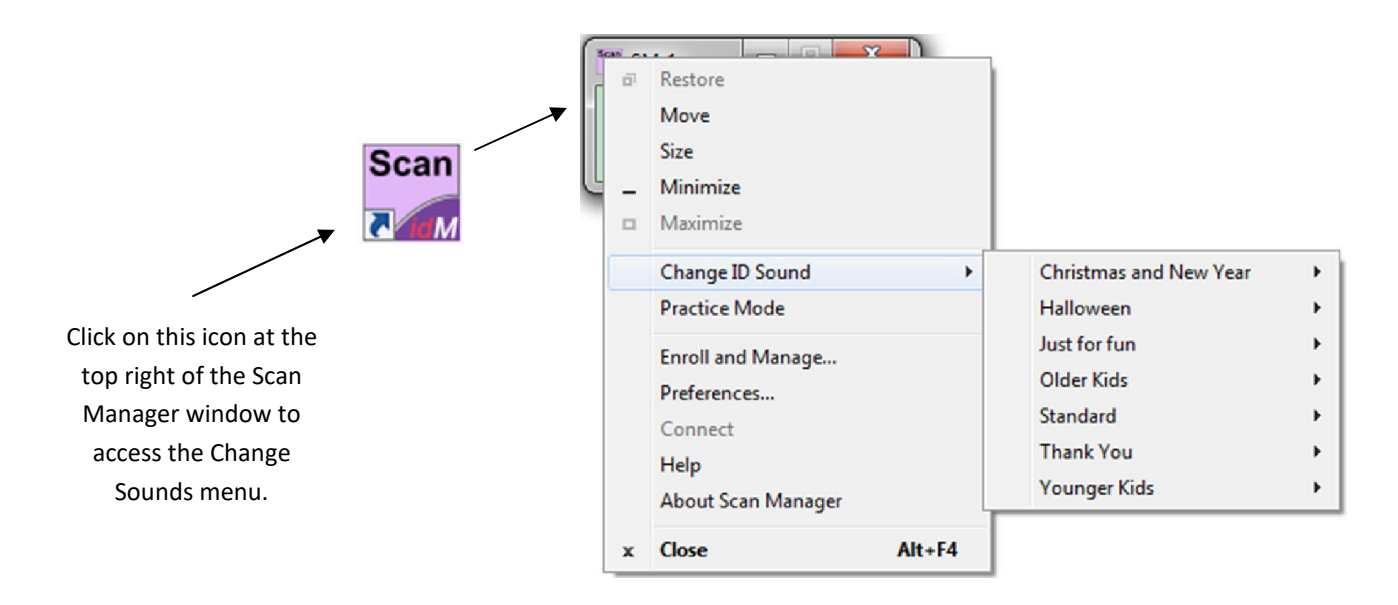

Simply select the file you want and you'll hear the sound then click on *Yes* to change the sound that you selected.

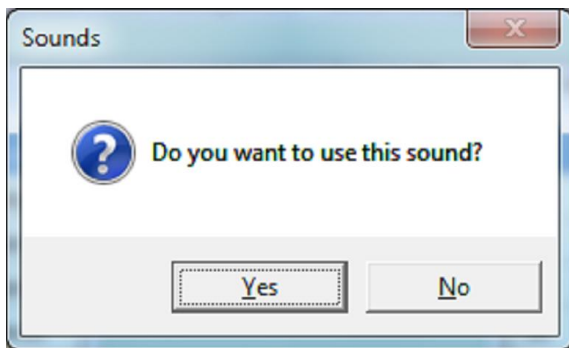

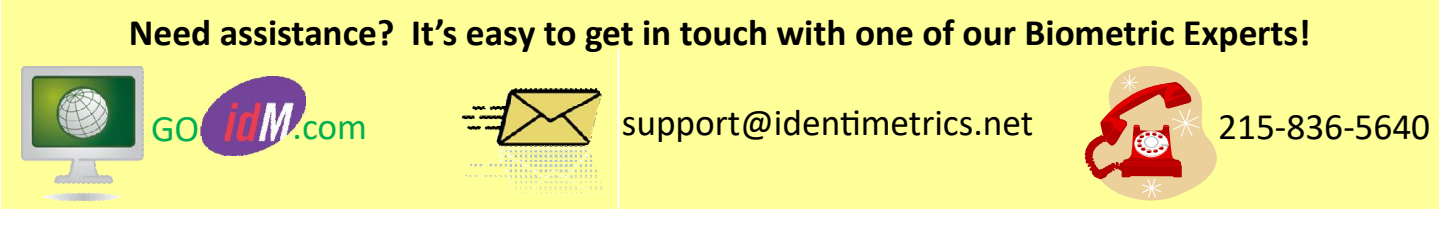